# ODPOVĚDI NA ČASTÉ DOTAZY MICROCAT TABLET EPC

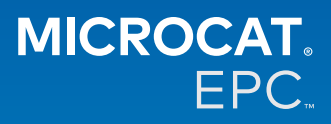

## **Proč máme přístup k nové aplikaci Microcat Tablet EPC?**

Nová aplikace Microcat Tablet EPC nabízí vašemu oddělení dílů a obchodnímu zastoupení bezkonkurenční flexibilitu. Responzivní webová aplikace umožňuje personálu přístup k informacím o dílech a jejich vyhledávání kdykoli a kdekoli – poblíž vozidla i venku na cestách.

## **Může novou aplikaci Microcat Tablet EPC používat celý náš tým?**

Ano, o přístup k nové aplikaci Microcat Tablet EPC může požádat kdokoli z vašeho týmu. Chcete-li požádat o přístup pro další členy týmu, obraťte se na náš tým zákaznického servisu [zde.](https://www.infomedia.com.au/contact/)

#### **Jak se k nové aplikaci Microcat Tablet EPC dostanu?**

Přihlaste se na tabletu s použitím stávajícího uživatelského jména a hesla pro aplikaci Microcat EPC na adrese [login.superservice.com](http://login.superservice.com) nebo na vašem přihlašovacím portálu. Poté výběrem dlaždice Microcat EPC otevřete aplikaci.

## **Jsou informace o vozidlech, dílech a cenách v nové aplikaci Microcat Tablet EPC aktuální?**

Ano, v nové aplikaci Microcat Tablet EPC jsou publikovány stejné informace o vozidlech, dílech a cenách, jaké jsou dostupné v aplikaci Microcat EPC.

## **Lze v nové aplikaci Microcat Tablet EPC vyhledávat díly?**

Ano, díly můžete jednoduše vyhledávat pomocí ikony hledání  ${\mathsf Q}_+$ 

#### **Lze si v nové aplikaci Microcat Tablet EPC zobrazit informace o vozidle?**

Ano, informace o vozidle si můžete jednoduše zobrazit pomocí ikony vozidla  $\blacksquare$  .

## **Bude nová aplikace Microcat Tablet EPC obsahovat všechna naše označení zákazníků, poznámky a cenové nabídky?**

Ano, aplikace je synchronizována mezi všemi zařízeními, takže všechna vaše označení zákazníků, poznámky, uložené objednávky a cenové nabídky budou v nové aplikaci Microcat Tablet EPC k dispozici.

## **Budou aktivní hledání vytvořená v nové aplikaci Microcat Tablet EPC k dispozici v aplikaci Microcat EPC na stolním počítači?**

Ano, všechna vaše aktivní hledání vytvořená na tabletu jsou k dispozici v aplikaci Microcat EPC na stolním počítači a naopak.

## **Lze v aplikaci EPC přejít na ilustraci, kterou potřebuji vidět v nové aplikaci Microcat Tablet EPC?**

Ano, nová aplikace Microcat Tablet EPC podporuje dotykové ovládání a umožňuje uživatelům přecházet mezi ilustracemi přejetím prstů doleva a doprava.

#### **Lze díly vyhledávat na místě se zákazníkem vedle opravovaného vozidla?**

Ano, nová aplikace Microcat Tablet EPC je funkční i na cestách s použitím sítě Wi-Fi nebo SIM karty v tabletu.

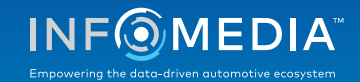

## **Lze z nové aplikaci Microcat Tablet EPC odeslat informace zpět do obchodního zastoupení nebo zákazníkům?**

Ano, ilustrace, cenové nabídky a informace o vozidle lze odeslat e-mailem zpět do obchodního zastoupení nebo přímo zákazníkovi.

K odeslání ilustrací a fotografií pořízených tabletem lze také použít aplikaci Microcat Messenger\*.

(\*Poznámka: Microcat Messenger je přídavný modul, který je třeba pro vaši franšízu nebo trh zakoupit, pokud je k dispozici.)

## **Lze v nové aplikaci Microcat Tablet EPC vyhledávat informace o servisu a opravách během návštěvy u zákazníka?**

Ano, informace o servisu a opravách\* jsou dostupné po načtení VIN a výběru modrého banneru nad rejstříkem ilustrací.

(\*Poznámka: Servis a opravy je přídavný modul, který je třeba pro vaši franšízu nebo trh zakoupit, pokud je k dispozici.)

## **Jak zajistím propojení nové aplikace Microcat Tablet EPC s naším systémem DMS?**

Nová aplikace Microcat Tablet EPC podporuje pouze serverové instalace integrace DMS využívající dávkové soubory a připojení MMP. U jiných typů připojení DMS přejděte na stolní počítač, otevřete aktivní hledání nebo uložené objednávky a přeneste díly do systému DMS. Potřebujete-li pomoc s integrací DMS, obraťte se na náš tým zákaznického servisu.

#### **Které tablety a verze softwaru jsou doporučeny?**

Doporučujeme používat Apple iPad nebo Samsung Tab S s 11" nebo větší obrazovkou. Optimální funkčnost si zajistíte použitím nejnovějších verzí operačních systémů Apple iOS nebo Android. Úplné doporučené specifikace pro novou aplikaci Microcat Tablet EPC si můžete prohlédnout [zde](https://media.infomedia.com.au/cs/documents/tablet-epc-doporucene-specifikace/).

#### **Jaké zdroje týkající se školení jsou k nové aplikaci Microcat Tablet EPC k dispozici?**

Příručka Začínáme a krátké výukové video jsou k dispozici [zde](https://media.infomedia.com.au/cs/documents/tablet-epc-prirucka-zaciname/).

#### **Jak lze k nové aplikaci Microcat Tablet EPC poskytnout zpětnou vazbu?**

Zpětnou vazbu můžete poskytnout pomocí formuláře Odeslat zpětnou vazbu. Můžete se také obrátit na náš tým zákaznického servisu. Obě možnosti jsou k dispozici v nabídce s ikonou ozubeného kola  $\clubsuit$  v pravém horním rohu nové aplikace Microcat Tablet EPC.

#### **Koho mám kontaktovat, pokud náš tým potřebuje podporu?**

Obraťte se na náš tým zákaznického servisu. Kontaktní údaje jsou uvedeny v nabídce s ikonou ozubeného kola  $\clubsuit$ v pravém horním rohu nové aplikace Microcat Tablet EPC.

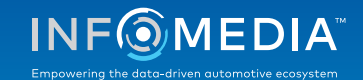